### **My Passport<sup>™</sup>Essential ™**

Přenosný pevný disk Uživatelská příručka

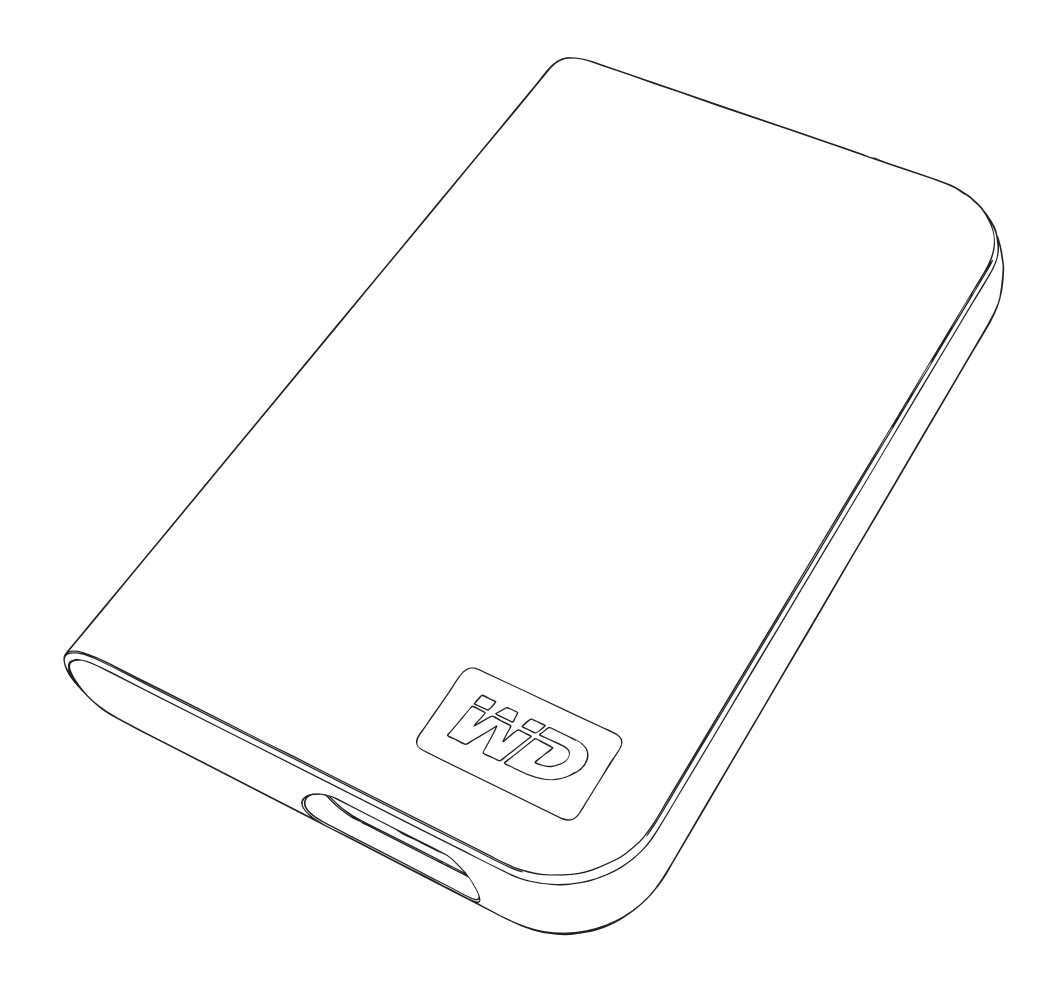

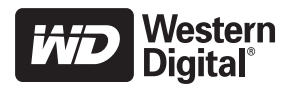

# 1

# Začínáme

Děkujeme vám za zakoupení tohoto výrobku WD. Přenosný pevný disk My Passport™ Essential™ poskytuje velmi výkonné přenosné úložiště pro Váš počítač PC a Mac® a je dodáván se softwarem pro synchronizaci a šifrování (pouze pro počítače PC). Nejaktuálnější informace a novinky o výrobcích WD jsou k dispozici na našich webových stránkách na adrese [www.westerndigital.com.](http://www.westerndigital.com)

### Obsah soupravy

- -Přenosný pevný disk My Passport Essential
- -Kabel USB
- -Příručka pro rychlou instalaci

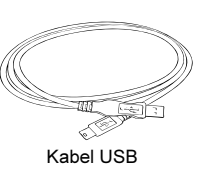

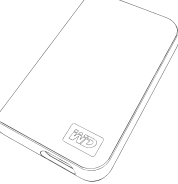

Přenosný pevný disk My Passport Essential

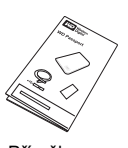

Příručka pro rychlou instalaci

# Kompatibilita

#### Windows<sup>®</sup>

- -Volný port rozhraní USB -
- -Windows 2000/XP/Vista

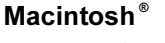

- Volný port rozhraní USB
- $\blacksquare$  Mac<sup>®</sup> OS X 10.4.11+ nebo 10.5.3+

Poznámka: Kompatibilita se může lišit v závislosti na konfiguraci hardwaru uživatele a na operačním systému. Software WD Sync™ podporuje pouze operační systém Windows.

Důležité upozornění: Aby byl zajištěn maximální výkon a spolehlivost, doporučujeme nainstalovat nejaktuálnější aktualizace a balíčky oprav Service Pack (SP). V operačním systému Windows přejděte na nabídku Start a vyberte položku Windows Update. V operačním systému Mac přejděte na nabídku Apple a vyberte položku Software Update (Aktualizace softwaru).

# Zápis údajů o výrobku WD

Do následující tabulky zapište sériové číslo a číslo modelu nového výrobku WD, která jsou uvedena na štítku na zadním panelu zařízení. Rovněž zapište datum zakoupení a další poznámky, jako například Váš operační systém a verzi. Tyto informace jsou nezbytné pro instalaci a technickou podporu.

Sériové číslo:

Číslo modelu:

Datum zakoupení:

Poznámky k systému a softwaru:

### Registrace výrobku WD

Na tento výrobek WD se vztahuje 30denní bezplatná technická podpora během záruční doby platné pro daný výrobek. Tato 30denní doba začíná dnem, kdy poprvé telefonicky kontaktujete technickou podporu WD. Zaregistrujte se online na adrese [register.wdc.com.](https://register.wdc.com)

#### Pokyny pro manipulaci

Výrobky WD jsou přístroje jemné mechaniky a při vybalování a instalaci je nezbytné s nimi zacházet opatrně. Hrubá manipulace, šok nebo vibrace mohou disky poškodit. Při vybalování a instalaci externího paměťového úložiště veďte v patrnosti následující zásady:

- -Neupusťte zařízení ani s ním netřeste.
- -Nehýbejte se zařízením během jeho provozu.
- - Aby bylo zajištěno dostatečné větrání, nezakrývejte vzduchové průduchy na spodní, horní nebo zadní straně pláště. Na zařízení neumísťujte žádné předměty, které by mohly blokovat větrání.

# O disku WD Vlastnosti

2

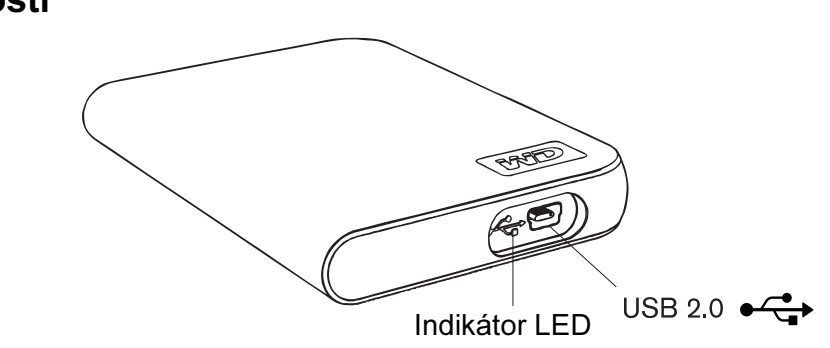

#### Indikátor LED

Indikátor LED napájení/aktivity je umístěn na spodním panelu zařízení.

#### Rozhraní USB 2.0

Rozhraní USB je standardním rozhraním většiny počítačů na bázi Windows. Vysokorychlostní rozhraní Hi-Speed USB (USB 2.0) umožňuje rychlost přenosu dat až 480 Mb/s. Rozhraní USB 2.0 je zpětně kompatibilní s rozhraním USB 1.1. Připojení k portu s rozhraním USB 1.1 umožňuje přenos dat o rychlosti USB 1.1 (až 1,5 Mb/s).

#### Formát disku

Toto zařízení WD je předformátováno jako jeden oddíl FAT32 pro zajištění kompatibility se všemi aktualizovanými operačními systémy Windows a Macintosh. Maximální velikost souboru v systém souborů FAT32 je 4 GB.

Abyste při přeformátování disku mohli v systému FAT32 vytvořit oddíly větší než 32 GB, stáhněte si utilitu External USB/FireWire FAT32 Formatting Utility na adrese support.wdc.com/download.

Uživatelé operačních systémů Windows 2000 a XP se mohou vyhnout omezením velikosti souborů přeformátováním disku na systém NTFS pomocí nástroje Správa disků. Další podrobnosti viz odpověď Answer ID 1287 na webových stránkách support.wdc.com a články ID 314463 a 184006 na webových stránkách support.microsoft.com.

#### Přeformátování disku

Důležité upozornění: Přeformátováním disku bude vymazán veškerý jeho obsah. Pokud jste na disk již uložili nějaké soubory, před přeformátováním je nezapomeňte zálohovat.

- 1. Přejděte na webové stránky [support.wdc.com.](http://support.wdc.com)
- 2. V databázi znalostí Knowledge Base vyhledejte odpověď Answer ID 207, která obsahuje pokyny pro formátování.

Po formátování přejděte do části Downloads (Soubory ke stažení), vyhledejte svůj výrobek, stáhněte utilitu My Passport a postupujte podle zobrazených pokynů.

### Volitelné příslušenství

U počítačů s omezeným napájením sběrnice může být potřeba použít speciální kabel. Další informace v USA naleznete na webových stránkách na adrese store.westerndigital.com. Mimo USA kontaktujte technickou podporu společnosti WD ve Vaší oblasti. Seznam kontaktů technické podpory naleznete na webových stránkách support.wdc.com v odpovědi Answer ID 1048 v databázi znalostí Knowledge Base.

# Připojení zařízení 3

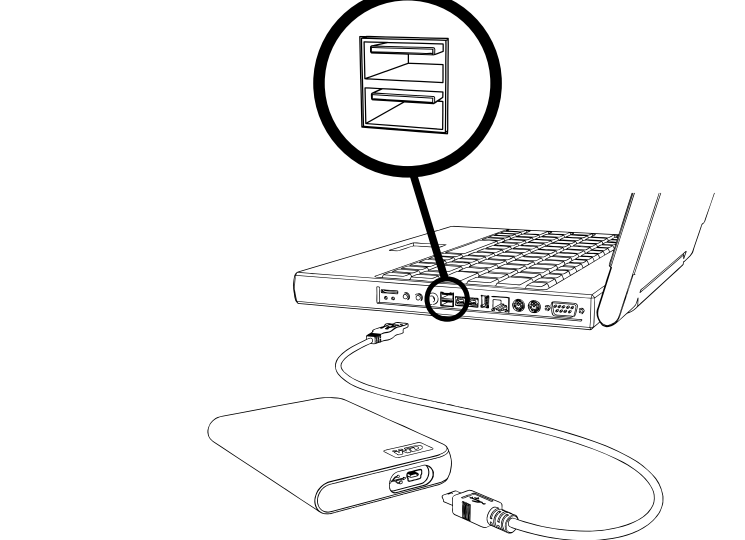

- 1. Zapněte počítač.
- 2. Připojte kabel USB podle obrázku.
- 3. Diskové utility jsou nainstalovány automaticky. Pokud se během instalace zobrazí výstraha zabezpečení, klepněte na tlačítko Přijmout nebo Pokračovat.
- 4. Po dokončení se v nabídce zobrazí seznam obsahující software WD Sync. Chcete-li software nainstalovat, poklepejte na požadovanou položku v nabídce; v opačném případě klepněte na tlačítko Quit (Ukončit) a začněte disk používat.

Poznámka: Pokud je v počítači vypnuta funkce automatického spouštění, musíte utility a software nainstalovat ručně. Poklepejte na složku Tento počítač, dále na ikonu disku My Passport, na složku WD\_Windows\_Tools a na soubor Setup.exe.

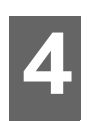

# Vypnutí a odpojení zařízení

#### Windows

Klepněte pravým tlačítkem myši na ikonu Bezpečné odebrání hardwaru  $\clubsuit$  na hlavním panelu systému a vyberte příkaz Bezpečně odebrat hardware. Před zhasnutím indikátoru LED napájení můžete slyšet, jak se napájení pevného disku vypne. Disk je nyní řádně vypnutý a můžete jej bezpečně odpojit.

#### Macintosh

Přetáhnutím ikony My Passport na ikonu Trash (Koš) disk řádně odpojte. Poté, co ikona zařízení zmizí z pracovní plochy, můžete bezpečně odpojit kabel rozhraní USB od počítače.

45

# Odstraňování problémů

Setkáte-li se při instalaci nebo používání tohoto výrobku s problémy, přečtěte si tuto část s pokyny pro odstraňování problémů nebo navštivte naše webové stránky [support.wdc.com](http://support.wdc.com) a vyhledejte pomoc v naší databázi znalostí Knowledge Base. Jak Answer ID

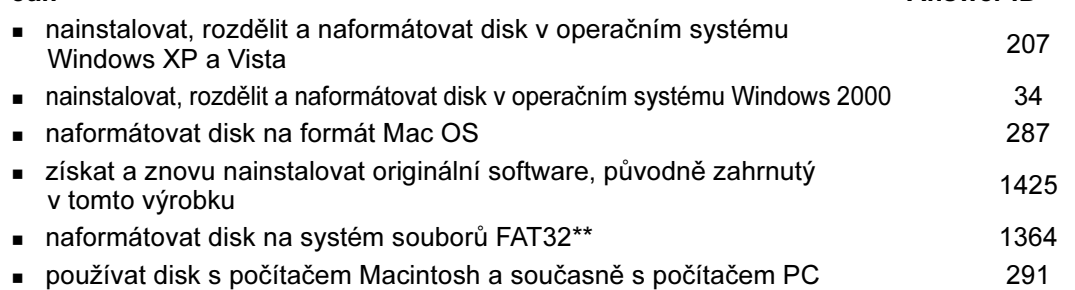

\*\*Tento pevný disk WD je předformátován jako jeden oddíl FAT32 pro zajištění kompatibility se všemi operačními systémy Mac<br>a Windows. Maximální velikost souboru v systému souborů FAT32 je 4 GB a v operačních systémech Wind vytvářet oddíly větší než 32 GB; nicméně uživatelé operačních systémů Windows 2000 a XP se mohou vyhnout těmto omezením<br>velikosti souboru přeformátováním disku na systém NTFS pomocí nástroje Správa disků. Další podrobnosti při přeformátování disku mohli v systému FAT32 vytvořit oddíly větší než 32 GB, stáhněte si utilitu External USB/FireWire FAT32<br>Formatting Utility na adrese support.wdc.com/download.

### Časté dotazy

Ot.: Proč se disk nezapíná?

- Odp.: Zkontrolujte, zda je pevný disk připojen ke zdroji napájení. U počítačů s omezeným napájením sběrnice může být potřeba použít speciální kabel. Další informace v USA naleznete na webových stránkách na adrese store.westerndigital.com. Mimo USA kontaktujte technickou podporu společnosti WD ve Vaší oblasti.
- Ot.: Proč nebyl disk rozpoznán ve složce Tento počítač nebo na pracovní ploše počítače?
- Odp.: Pokud je Váš počítač vybaven kartou adaptéru PCI USB 2.0, před připojením externího paměťového úložiště WD USB 2.0 zkontrolujte, zda jsou nainstalovány všechny jeho ovladače. Disk není rozpoznán správně, nejsou-li nainstalovány ovladače pro hostitelský řadič a kořenový rozbočovač USB 2.0. Požádejte výrobce karty adaptéru o pokyny k instalaci.
- Ot.: Proč se počítač nespustí, když k němu připojím disk USB před spuštěním?
- Odp.: V závislosti na konfiguraci systému se počítač může pokusit spustit z přenosného pevného disku USB od společnosti WD. Pokyny k deaktivaci této funkce naleznete v dokumentaci k nastavení systému BIOS základní desky počítače nebo vyhledejte odpověď Answer ID 1201 v databázi znalostí Knowledge Base na webových stránkách support.wdc.com. Další informace o spouštění z externích jednotek naleznete v dokumentaci k počítači nebo se obraťte na výrobce počítače.
- Ot.: Jak mám rozdělit disk na oddíly a přeformátovat?
- Odp.: Doporučené formáty pro toto zařízení vyhledejte v odpovědi Answer ID 207 v databázi znalostí Knowledge Base na webových stránkách support.wdc.com.
- **Ot.:** Proč je rychlost přenosu dat nízká?
- Odp.: Váš systém pravděpodobně používá rychlosti rozhraní USB 1.1 z důvodu nesprávné instalace ovladače karty adaptéru USB 2.0 nebo Váš systém nepodporuje rozhraní USB 2.0.
- Ot.: Co je Hi-Speed USB?
- Odp.: Hi-Speed USB (vysokorychlostní USB) je jiné označení pro rozhraní USB 2.0, které umožňuje až 40krát vyšší rychlosti přenosu dat než rozhraní USB 1.1. Důrazně doporučujeme přejít na verzi rozhraní USB 2.0 z důvodu značného zkrácení doby přenosu souborů v porovnání s verzí rozhraní USB 1.1.
- Ot.: Jak mám zjistit, zda můj systém podporuje rozhraní USB 2.0 či nikoli?
- Odp.: Přečtěte si dokumentaci ke kartě USB nebo se obraťte na výrobce karty. Poznámka: Pokud je Váš řadič rozhraní USB 2.0 zabudován do systémové základní desky, nainstalujte odpovídající podporu čipové sady pro Vaši základní desku. Další informace naleznete v příručce k základní desce nebo k systému.
- Ot.: Co se stane po připojení zařízení USB 2.0 k portu nebo rozbočovači USB 1.1?
- Odp.: Rozhraní USB 2.0 je zpětně kompatibilní s rozhraním USB 1.1. Po připojení k portu nebo rozbočovači USB 1.1 zařízení USB 2.0 pracuje plnou rychlostí rozhraní USB 1.1 až 12 Mb/s.
- Ot.: Lze použít kabely USB 1.1 se zařízeními USB 2.0?
- Odp.: Ačkoli kabely USB 1.1 fungují se zařízeními USB 2.0, je doporučeno používat s periferními zařízeními USB 2.0 a s kartami adaptérů PCI USB 2.0 certifikované kabely USB 2.0.

Je-li Váš systém vybaven slotem PCI, můžete docílit přenosových rychlostí Hi-Speed USB instalací karty adaptéru PCI USB 2.0. Požádejte výrobce karty o pokyny k instalaci a další informace.

# Příloha

6

# Soulad se zákonnými požadavky

#### Informace FCC o zařízení třídy B

Toto zařízení bylo testováno a shledáno vyhovujícím omezením pro digitální zařízení třídy B (Class B), dle části 15 pravidel<br>FCC. Tato omezení jsou zavedena pro poskytnutí přiměřené ochrany před škodlivým rušení v obytných prostorech. Tato jednotka vytváří, užívá a může vyzařovat vysokofrekvenční energii a není-li instalována a užívána ve shodě s pokyny, může způsobovat rušení příjmu rádiového či televizního signálu. Neexistuje však záruka, že<br>se rušení nemůže při určité instalaci vyskytnout. Jakékoli změny nebo úpravy, které nebyly výslovně sc WD, mohou zrušit oprávnění uživatele provozovat toto zařízení.

Nápomocna může být příručka, připravená Federální komisí pro komunikace (FCC): How to Identify and Resolve Radio/TV Interference Problems (Jak rozeznat a vyřešit problémy s rádiovým a televizním rušením). Tato příručka je pod skladovým číslem 004-000-00345-4 k dispozici na adrese: US Government Printing Office, Washington, DC 20402.

#### Prohlášení o shodě CSA

Cet appareil numérique de la classe B est conforme à la norme NMB-003 du Canada. Tento digitální přístroj třídy B splňuje kanadskou normu ICES-003.

#### Underwriters Laboratories Inc.

Schváleno pro USA a Kanadu. CAN/CSA-C22.2 č. 60950-1, UL 60950-1. Information Technology Equipment - Safety - Part 1: General Requirements (Zařízení informační techniky — Bezpečnost —- Část 1: Obecné požadavky) (spis E101559). Tento výrobek má být napájen uvedeným omezeným zdrojem napájení s dvojitou izolací nebo napájecí jednotkou s přímým zapojením označenou "NEC" nebo "Class 2" (Třída 2).

Toto zařízení je určeno pro používání pouze s počítači, které jsou kompatibilní s UL (UL Listed). Cet appareil n'est destiné qu'à des ordinateurs compatibles marqués "UL Listed".

#### Prohlášení o shodě s CE pro Evropu

Ověřen soulad s normou EN55022 pro vysokofrekvenční emise a normou EN50082-1 pro obecnou odolnost, podle příslušnosti.

#### Soulad s ekologickými požadavky (Čína)

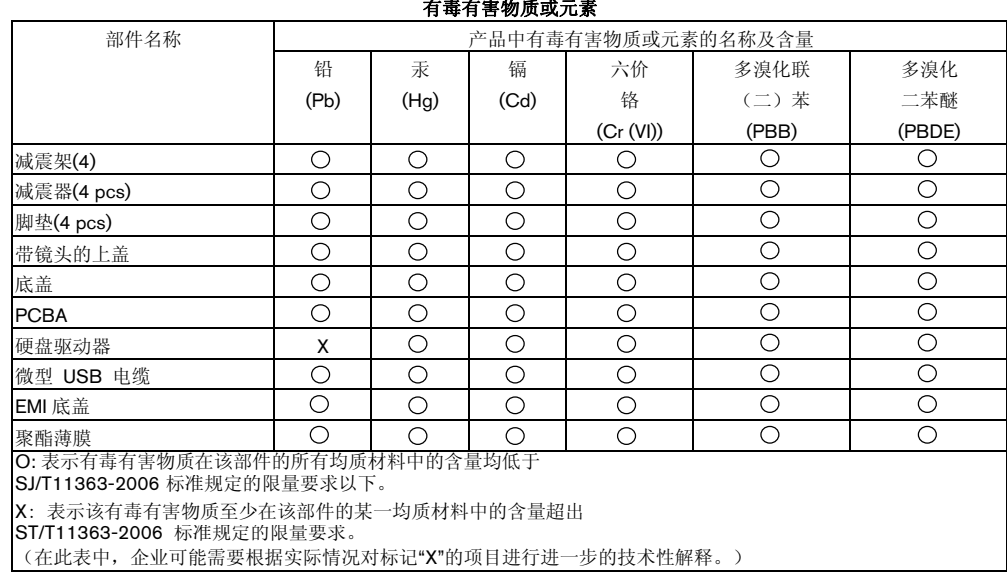

#### Informace o záruce

#### Jak obdržet servis

Společnost WD si váží Vašeho nákupu a vždy se snaží poskytovat co nejlepší služby. Pokud tento výrobek vyžaduje údržbu, obraťte se na prodejce, od kterého jste výrobek původně zakoupili, nebo navštivte naše webové stránky technické podpory výrobků [support.wdc.com,](http://support.wdc.com) kde najdete informace o tom, jak obdržet servis nebo autorizaci na vrácení materiálu (Return Material Authorization, RMA). Bude-li rozhodnuto, že výrobek může být závadný, obdržíte číslo RMA a pokyny k vrácení výrobku. Neoprávněně vrácený výrobek (tj. výrobek, pro nějž nebylo vydáno číslo RMA) Vám bude vrácen na<br>Vaše náklady. Oprávněná vrácení musí být zaslána ve schváleném obalu, předplacena a pojištěna, na adresu uve na dokumentu o vrácení. Uschovejte původní krabici a balicí materiál pro případ uložení či poslání výrobku WD. Záruční lhůtu lze jednoznačně určit kontrolou data vypršení záruky (je třeba zadat sériové číslo) přes [support.wdc.com](http://support.wdc.com). Společnost WD nenese žádnou odpovědnost za ztrátu dat bez ohledu na příčinu, za obnovení ztracených dat nebo za data v jakémkoli výrobku, který byl předán do jejího vlastnictví.

#### Omezená záruka

Společnost WD zaručuje, že za dodržení podmínek běžného používání bude výrobek po níže uvedenou dobu bez vad na<br>materiálu nebo provedení a bude splňovat specifikace společnosti WD pro něj určené. Doba platnosti této omezen Ameriky, 3 roky v oblasti Evropy, Středního východu a Afriky a 3 roky v oblasti Asie a Tichého oceánu, nevyžadují-li to<br>zákony jinak. Doba platnosti omezené záruky začíná dnem zakoupení uvedeném na dokladu o nákupu. Společ závada a) neexistuje, b) nelze ji prakticky odstranit následkem poškození, ke kterému došlo předtím, než společnost WD výrobek obdržela nebo c) byla způsobena nesprávným používáním, nevhodnou instalací, úpravami (včetně odstranění nebo poškození štítků a otevření nebo odstranění vnějšího opláštění, pokud výrobek není na seznamu vymezených výrobků, u kterých může uživatel provádět úpravy, a konkrétní úprava odpovídá příslušným pokynům uvedeným na adrese support.wdc.com), nehodou nebo nesprávnou manipulací v době, kdy se výrobek nacházel ve vlastnictví jiného subjektu,<br>než společnosti WD. Podléhajíc výše uvedeným omezením, jedinou a výlučnou zárukou během výše uvedené záru lhůty a dle volby společnosti WD bude oprava nebo výměna výrobku. Předcházející záruka WD bude rozšířena na opravené nebo vyměněné výrobky na zbytek odpovídající lhůty původní záruky nebo devadesát (90) dnů od data zaslání opraveného či vyměněného výrobku, dle toho, která z těchto dvou možností je delší.

Předcházející omezená záruka je jedinou zárukou společnosti WD a vztahuje se jen na výrobky prodané jako nové. Nápravné prostředky zde uvedené jsou namísto a) jakýchkoli a všech ostatních nápravných prostředků a záruk, ať už vyřčených, zahrnutých nebo zákonných, včetně, ale ne omezených na jakoukoli zahrnutou záruku obchodovatelnosti nebo způsobilosti ke specifickému účelu a b) jakýchkoli a všech závazků a odpovědností společnosti WD za škody, včetně, ale ne omezených na náhodné, následné nebo zvláštní škody, nebo jakékoli finanční ztráty, ztracené zisky či výdaje, nebo ztrátu dat vzniklou ve spojitosti s nákupem, užíváním nebo výkonností výrobku, i když byla společnost WD uvědoměna o možnosti takových škod. Ve Spojených státech některé státy nepovolují vyloučení nebo omezení náhodných či následných škod, čímž se výše uvedená omezení nemusí vztahovat na Vás. Tato záruka Vám dává specifická práva a je možné, že máte práva další, v závislosti na státu.

#### Služby technické podpory

Další informace či pomoc při instalaci nebo běžném používání tohoto výrobku naleznete v naší databázi znalostí Knowledge Base na webových stránkách podpory výrobků na adrese [support.wdc.com](http://support.wdc.com).

Před kontaktováním technické podpory společnosti WD si připravte sériové číslo výrobku WD, verzi systémového hardwaru a softwaru.

[support.wdc.com](http://support.wdc.com) [www.](http://support.wdc.com)[westerndigital.com](http://www.westerndigital.com)

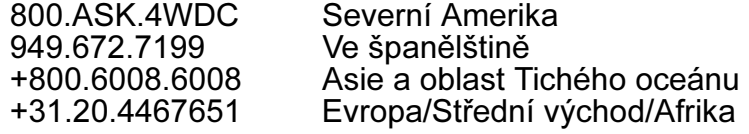

Western Digital 20511 Lake Forest Drive Lake Forest, California 92630 U.S.A.

Informace poskytnuté společností WD jsou považovány za přesné a spolehlivé; společnost WD nicméně nepřebírá žádnou odpovědnost za jejich použití ani za jakékoli porušení patentových nebo jiných práv třetích stran, ke kterému může použitím těchto informací dojít. Není udělena žádná licence, ani implikací ani jinak, v rámci patentů nebo patentových práv společnosti WD. Společnost WD si vyhrazuje právo na změnu specifikací kdykoli bez předchozího upozornění.

Western Digital, WD a logo WD jsou registrované ochranné známky a My Passport a WD Sync jsou ochranné známky společnosti Western Digital Technologies, Inc. V tomto dokumentu mohou být zmíněny další známky, náležející jiným společnostem.

© 2008 Western Digital Technologies, Inc. Všechna práva vyhrazena.

4779-705007-Z01 Oct 2008